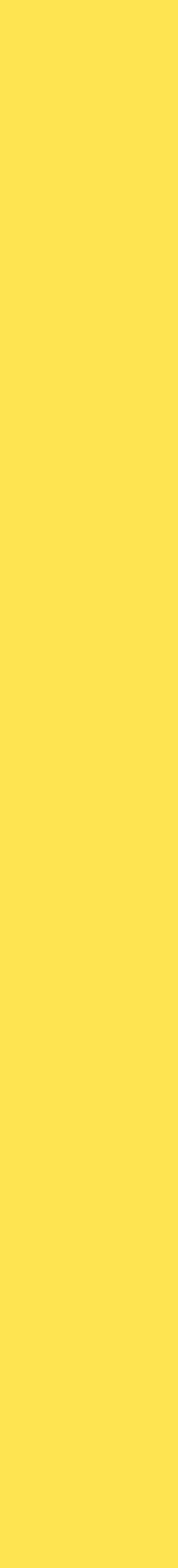

# **Ein Firmwareupdate für Klyqa Produkte durchführen?**

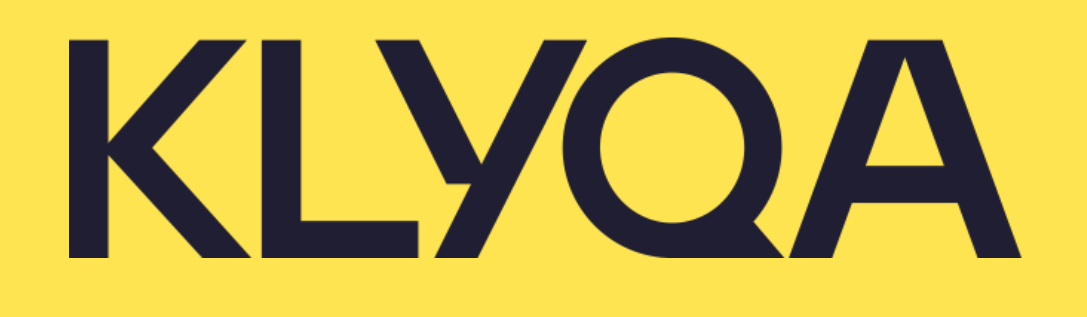

### **WIE GEHT EIGENTLICH?**

**1**

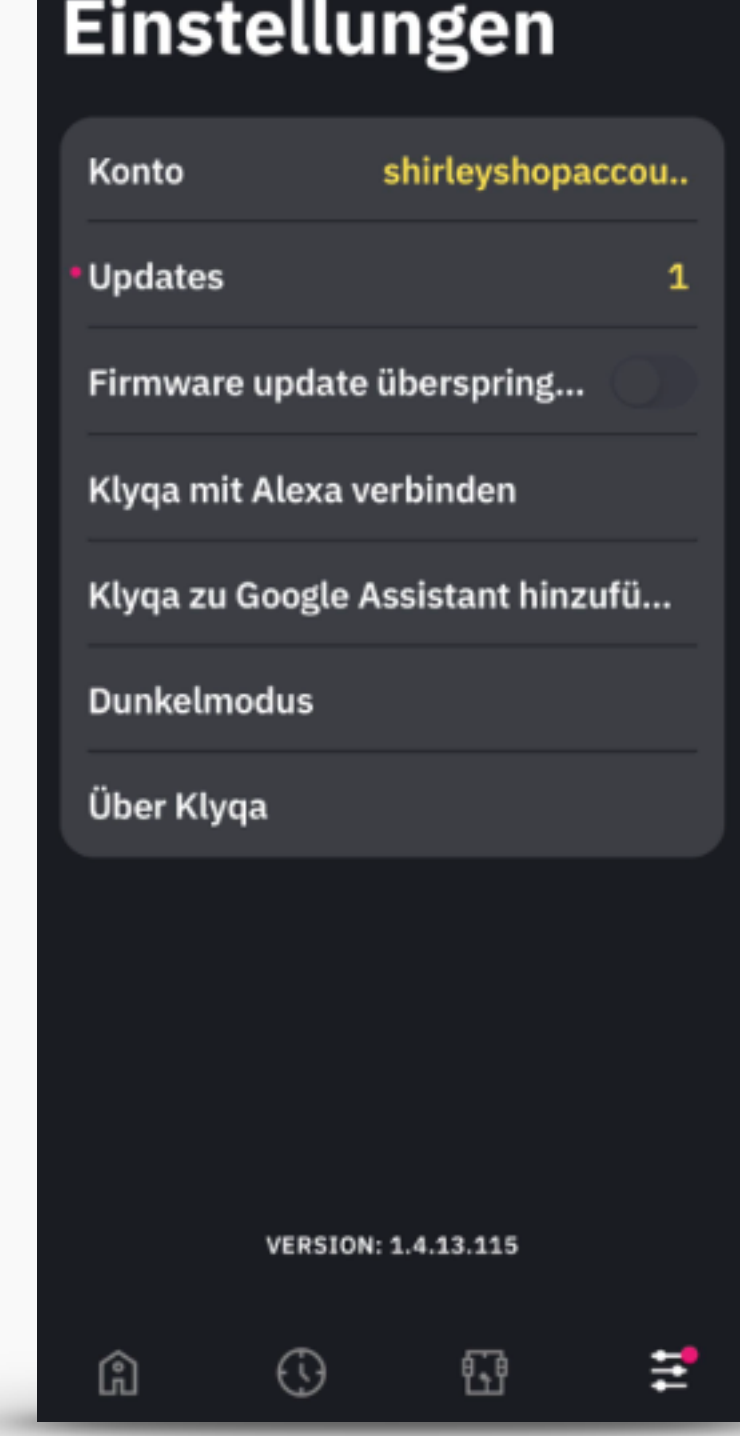

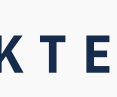

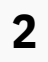

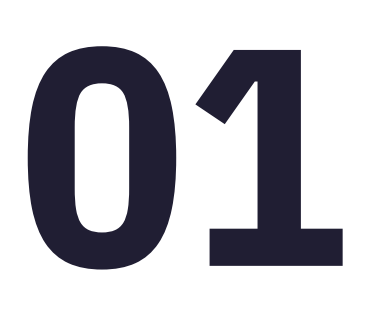

## Wird dir in den Einstellungen neben "Updates" ein roter Punkt angezeigt, gibt es ein neues Firmwareupdate für eines deiner Geräte

- Gehe zu "Einstellungen"
- Klicke auf "Updates"

#### Einstellungen **Updates**

Für deine Geräte sind Updates verfügbar. Stelle bitte sicher, dass deine Geräte während des Update-Vorgangs angeschlossen und eingeschaltet sind. Wichtig ist auch, dass du dasselbe WLAN wie deine Geräte verwendest.

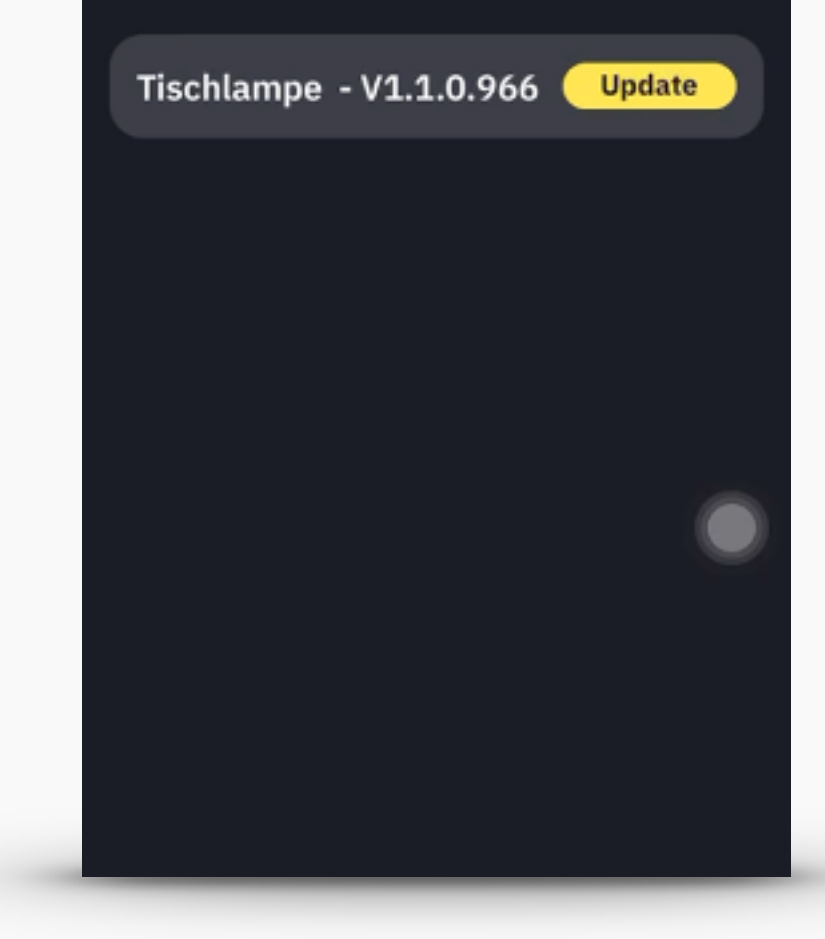

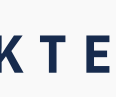

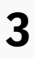

## **02**

- Das neue Firmwareupdate wird hier angezeigt
- Klicke auf "Update"

Als Sicherheitsmaßnahme kann das Update nur gemacht werden, wenn sich dein Handy im gleichen WLAN Netz wie deine Lampen befindet.

#### Einstellungen **Updates**

Für deine Geräte sind Updates verfügbar. Stelle bitte sicher, dass deine Geräte während des Update-Vorgangs angeschlossen und eingeschaltet sind. Wichtig ist auch, dass du dasselbe WLAN wie deine Geräte verwendest.

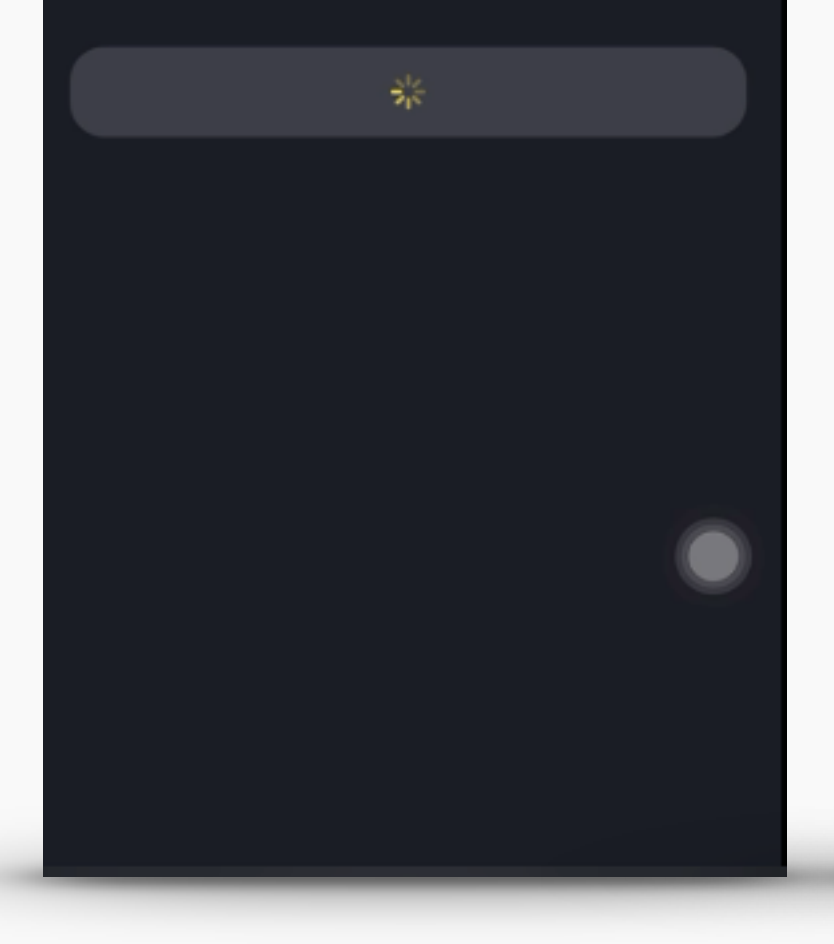

#### Einstellungen **Updates**

 $\leftarrow$ 

Für deine Geräte sind Updates verfügbar. Stelle bitte sicher, dass deine Geräte während des Update-Vorgangs angeschlossen und eingeschaltet sind. Wichtig ist auch, dass du dasselbe WLAN wie deine Geräte verwendest.

Tischlampe - V1.1.0.966

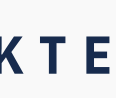

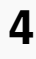

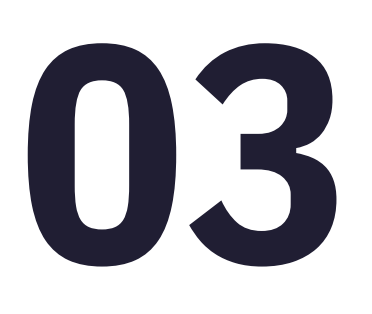

- Das Firmwareupdate kann bis zu 2min dauern
- Anschließend wird dir die neue Firmware angezeigt und durch ein Häkchen bestätigt

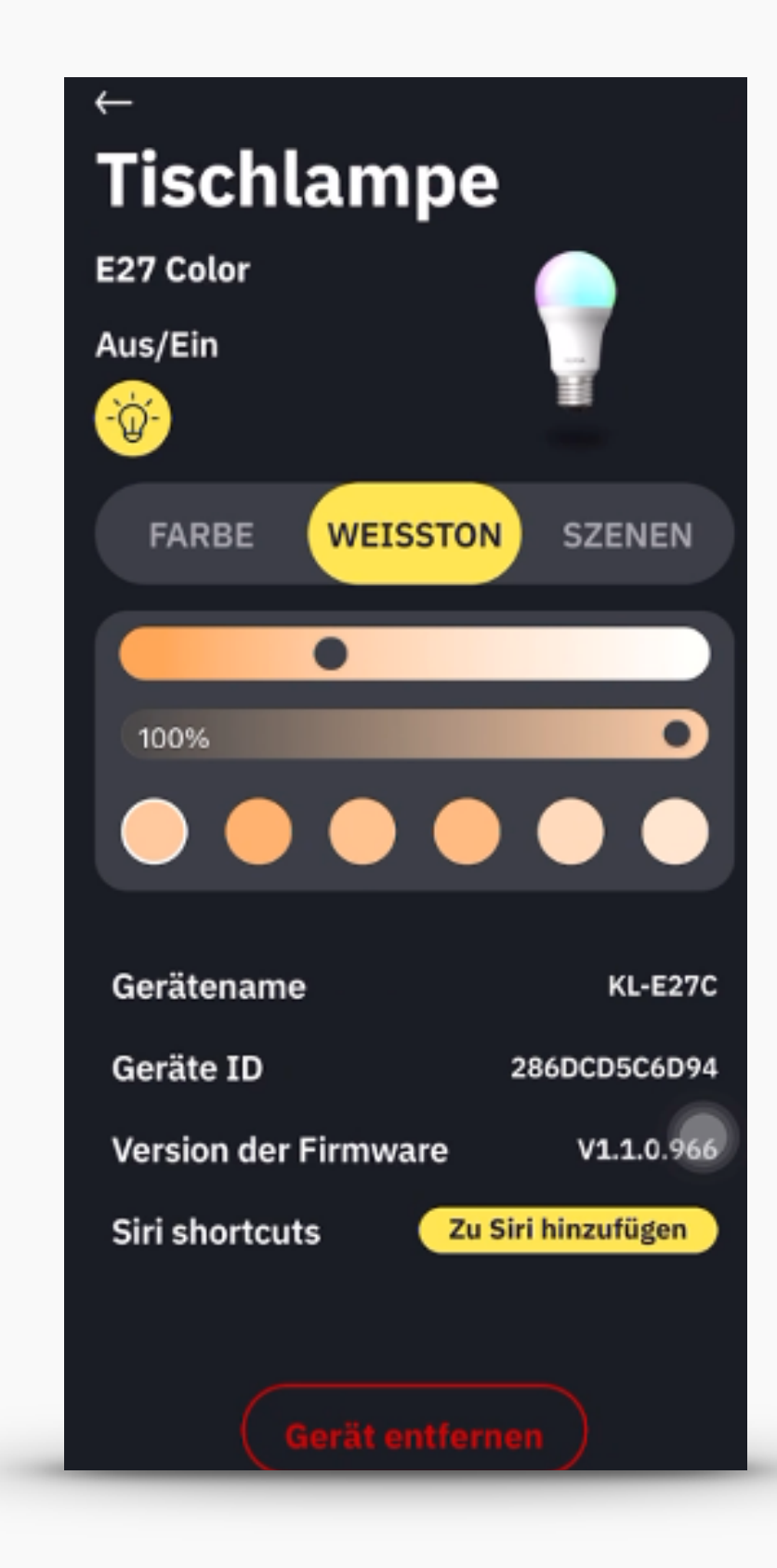

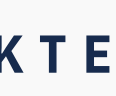

**5**

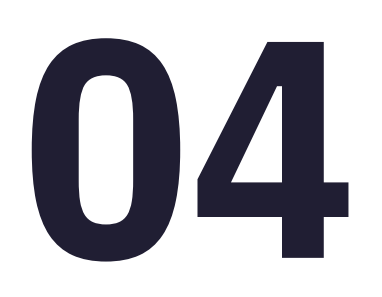

## Auf der Geräteseite wird nun die neue Version der Firmware angezeigt

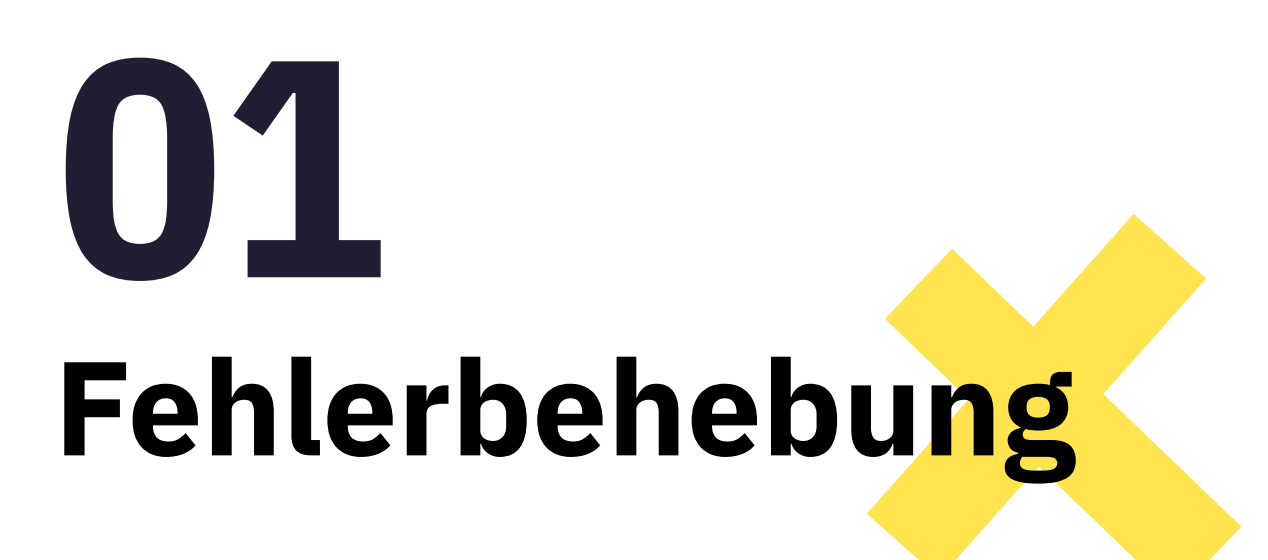

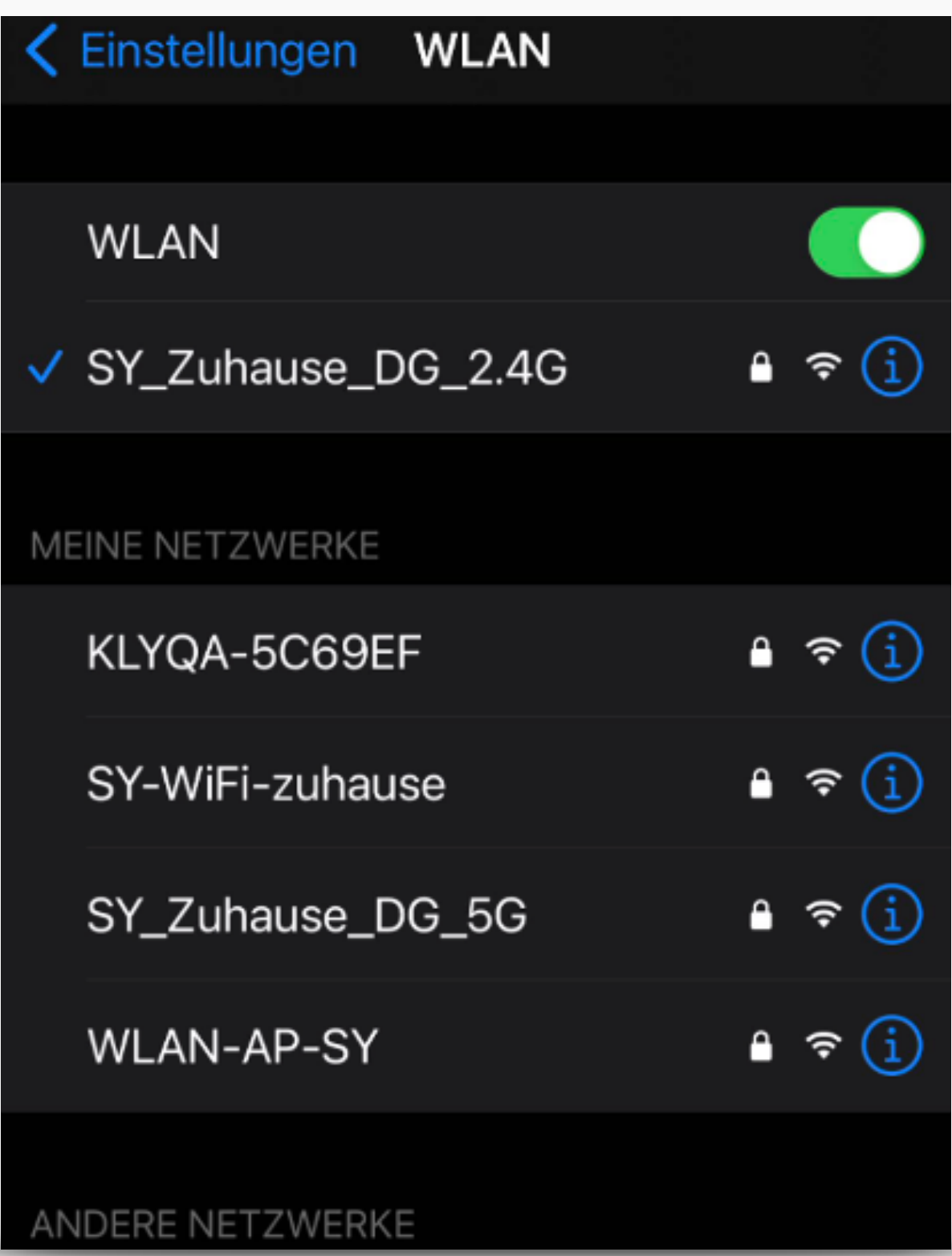

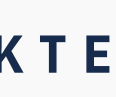

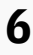

Sollte das Update scheitern oder es erst gar nicht angezeigt werden:

• Stelle sicher, dass du dich im gleichen WLAN Netz wie deine Lampen befindest

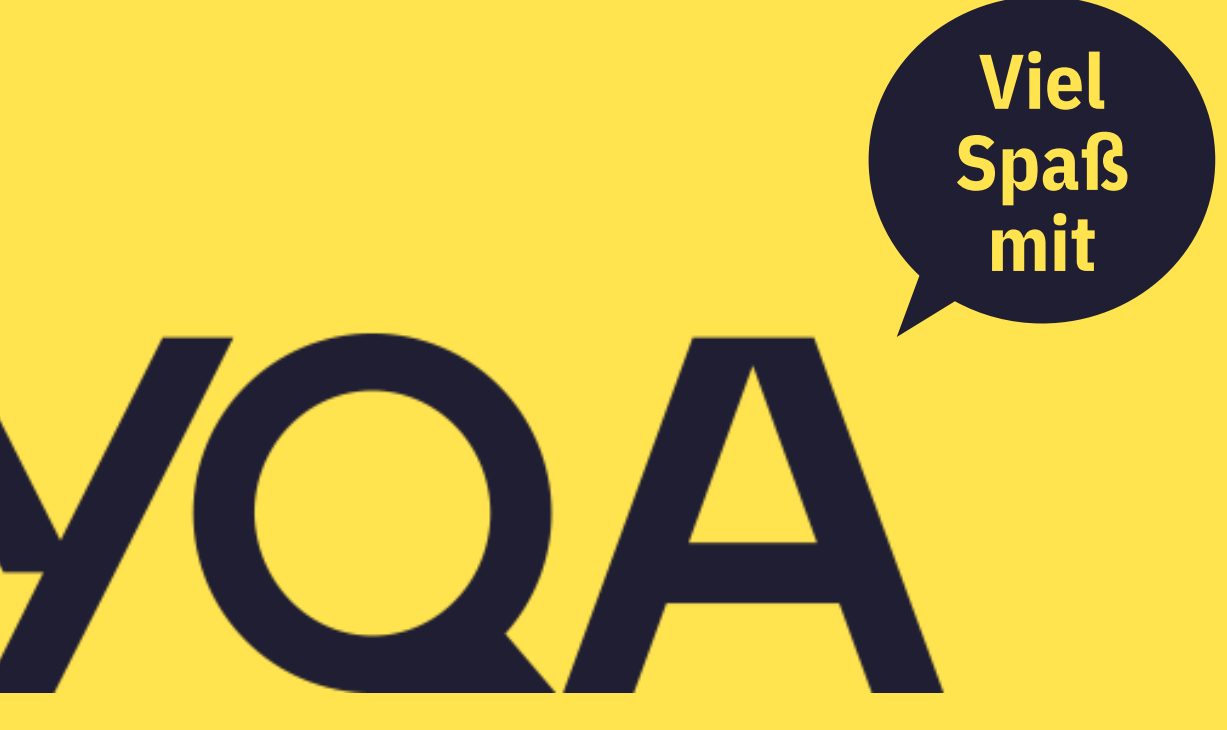

## **Es hat Klyqa gemacht.**